# **BrandStand™ Video**

Adjustable Dispenser Stand with Video Player

KTS1012

### For Indoor Use

## *Quick Start Guide*

#### **Assemble Stand and Attach Dispenser:**

- Attach base to lower pole using the two smaller pan head screws. Loosen plastic collar and insert upper pole/head assembly. Adjust height and tighten collar.
- Attach VersaClenz Touchless Dispenser as shown using the four remaining truss head screws.

#### **Format Files to Be Displayed:**

- Photos: JPEG
- Videos: MPEG1\*, MPEG2\* (720x480 / below 30fps)
- Music: MP3\*, WMA\*

 *\*If you don't have file conversion software, you can find free converter websites online.* 

#### **Saving Your Content:**

- Create a folder named *Autoplay* on your USB drive or SD card.
- Save content to be played into Autoplay folder.

#### **Getting Started:**

- Insert USB drive into USB port or SD card into card slot.
- Turn unit ON.

 *If you have a video saved in the Autoplay folder it will automatically begin playing.*

#### **Playing Looped JPEGS:**

- Press *Menu* button.
- Using the navigation wheel on back of the unit, look at the screen and select *Photo*, then select USB.
- Saved JPEGs will begin playing in continuous rotation.

#### **Experiment with Transition Effects:**

BrandStand Video has 35 transition effects that can add impact to your looped JPEGs. We recommend experimenting with these effects to see which one best complements your company and message.

- *1. Select Menu*
- *2. Navigate to Set Up and select*
- *3. Scroll down to Transition Effects and select*
- *4. Navigate right to scroll through the effects library*
- *5. Press Select to enter your selection*
- *6. Scroll down to Exit and select*
- *7. Navigate to Photo and select*
- *8. Navigate to the storage device you're using and select*

Autoplay

*9. Looped images will begin playing using the transition effect you've selected* 

#### **Playing Music With Looped JPEGS:**

- To achieve this, place your music on the USB drive or SD card outside of the *Autoplay* folder.

#### *To download a PDF of the complete BrandStand Video Instruction Manual go to www.gobrandstand.com*

© 2013 Best Sanitizers, Inc. / 104-284-00.000 **www.bestsanitizers.com www.gobrandstand.com** <sup>I</sup> **888.225.3267** 

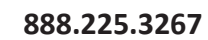

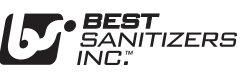